#### **Lectures 6 and 7:** Output 1: Basic 2D Computer Graphics

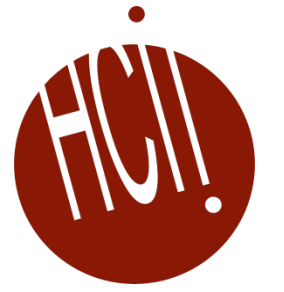

05-431/631 Software Structures for User Interfaces (SSUI) Fall, 2022

### **Logistics (9/15/2022)**

- Readings for this lecture are on Canvas: "[Files / Special Course Readings](https://canvas.cmu.edu/courses/30751/files/folder/Special%20Course%20Readings)" folder
	- [Foley-VanDam-graphics.pdf](https://canvas.cmu.edu/courses/30751/files/folder/Special%20Course%20Readings?preview=8331393)

### **Logistics (9/20/2022)**

- Alex changed office hours now Mondays 1-2pm virtually
	- See [Zoom section of Canvas](https://canvas.cmu.edu/courses/30751/external_tools/8366) for link
- Homework 2 due 1 week from today

#### **What are "Graphics"**

- All visual output shown to users
	- *Includes* textual output
	- Only 2D for now
- So far, mostly html or html generated from JS
- Mostly styled text and images
- Also, areas of colors mostly rectangles or rounded rectangles
- Borders on regions
- Now, adding in "real" graphical objects:
	- Other shapes lines, circles, polygons, etc.
	- More properties on other graphics

#### **Why talk about Graphics?**

- To draw application-specific graphical objects
- Lines, rectangles, text
- Mac, Windows, Linux, Android, iOS, web, ... all have approximately the same way of describing graphics
- There are some complexities that are worth looking at
- There are 2 models, we (and homework 3) will cover both!

#### **Rendering Graphics**

- Graphics are rendered onto the screen
- Decide exactly which pixels to draw in which color
	- We won't cover the low-level rendering algorithms
	- Do need to know what is going on, and how to control it
- JavaScript provides 2 built-in ways to do graphics:
	- SVG Scalable Vector Graphics = "Drawing"
	- Canvas = "Painting"

• Drawing = SVG • Painting = Canvas

• Hybrid (both)

- Drawing
	- **PowerPoint**
	- MacDraw
	- Adobe Illustrator
	- Adobe InDesign
- Painting
	- Microsoft Paint
	- MacPaint
	- **Snagit Editor**

- Hybrid (both)
	- Photoshop

- Drawing
	- Graphical objects maintain their integrity *after* being drawn
- Painting
	- Objects just become pixels *after* being drawn

- Drawing
	- Graphical objects maintain their integrity *after* being drawn
	- Shapes are reinterpreted as mathematical entities
	- Can move, change properties of all objects at any time
	- Rotation, change overlapping
	- Can zoom in continuously
- Painting
	- Objects just become pixels *after* being drawn
	- Can draw arbitrary shapes
	- Can touch up and individually edit the pixels anywhere
	- Supports "flood fill" (paint can)
	- Lose "resolution" and see pixels when zoom in

- Drawing
	- Graphical objects maintain their integrity *after* being drawn
- Painting
	- Objects just become pixels *after* being drawn

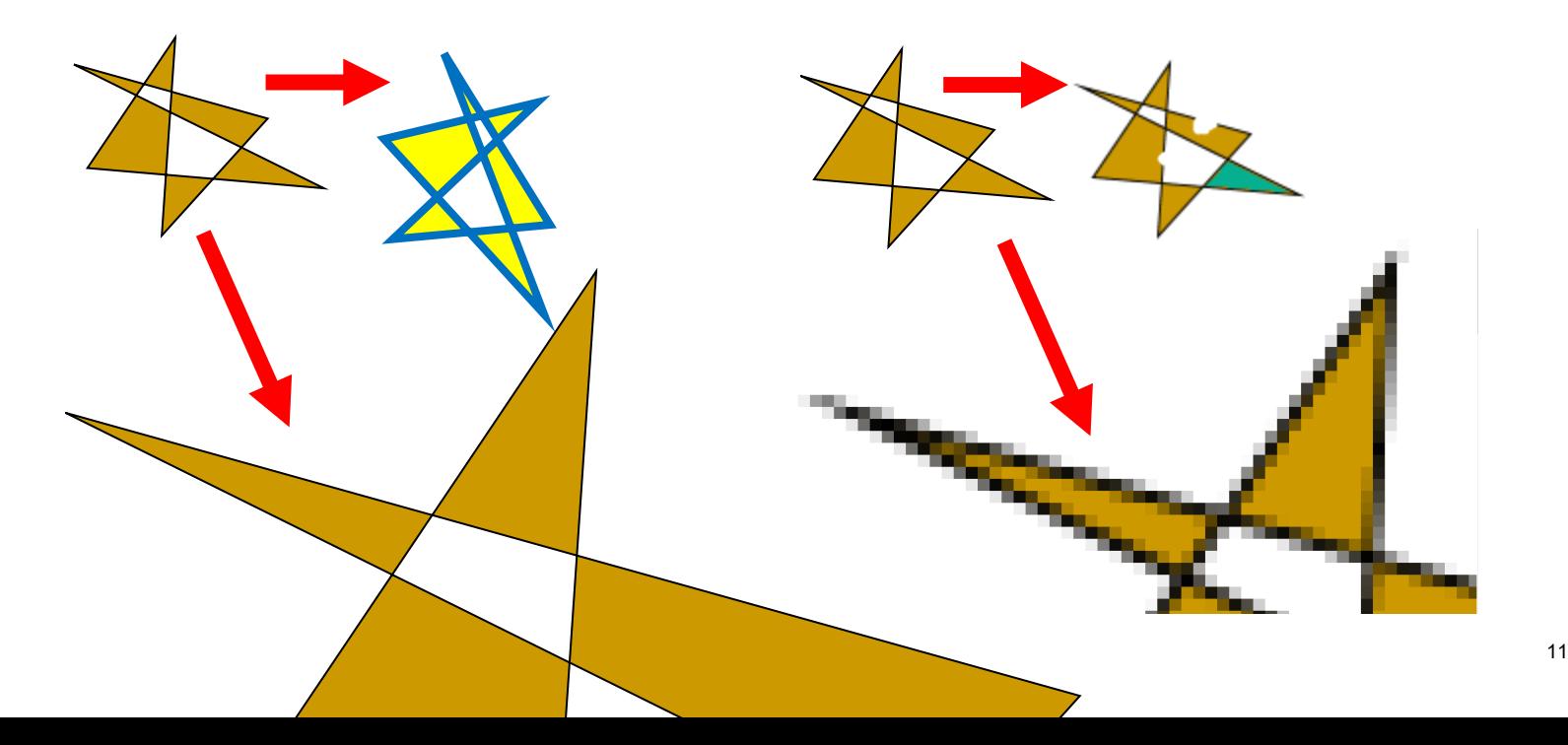

- $\bullet$  Homework 3 you will make a hybrid system
	- (Full specification still in progress)
- Draw on one "layer"
- Paint on another "layer"
	- "Layer" = collection of graphical objects that are treated separately from graphics on other layers
- Super-simplified version of Photoshop or other hybrid editing programs

#### **Drawing each Object**

- Drawing an object can be done in either model
- "objectness" disappears after drawing is complete for painting programs
- Completely different models!
	- Note: different border size, both are "3"

```
\bullet <svg height="100" width="100">
     <circle cx="50" cy="50" r="40"
           stroke="black" strokewidth="<mark>3</mark>"<br>fill="red" />
```
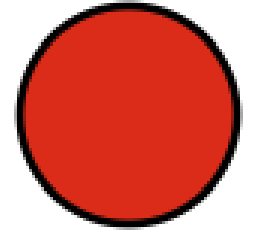

```
\langle/svg\rangle
```
• [https://www.w3schools.com/graphics/svg\\_circle.asp](https://www.w3schools.com/graphics/svg_circle.asp)

```
• let c = document.getElementById("myCanvas");
  let ctxt x = c.getContext('2d");
  ctx.beginPath();
  ctx.lineWidth = 3;
  ctx.arc(50, 50, 40, 0, 2 * Math.PI);
  ctx.stroke();
  ctx.fillStyle = "red";
  ctx.fill();
```
• [https://www.w3schools.com/tags/canvas\\_arc.asp](https://www.w3schools.com/tags/canvas_arc.asp)

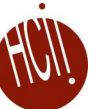

#### **2D and covering**

- Objects are drawn in order, back to front
	- Same as a drawing program like PowerPoint
- Containers recursive
	- E.g., for DOM
		- Groups in many systems
		- Divs and other elements can *contain* others
	- All items in a container are above/below other containers
	- Group itself is usually see-through
- Commands to change the order for java, SVG
	- Java: setComponentZOrder() On any container
	- SVG: remove from DOM and re-add at the desired zorder
	- Not canvas!

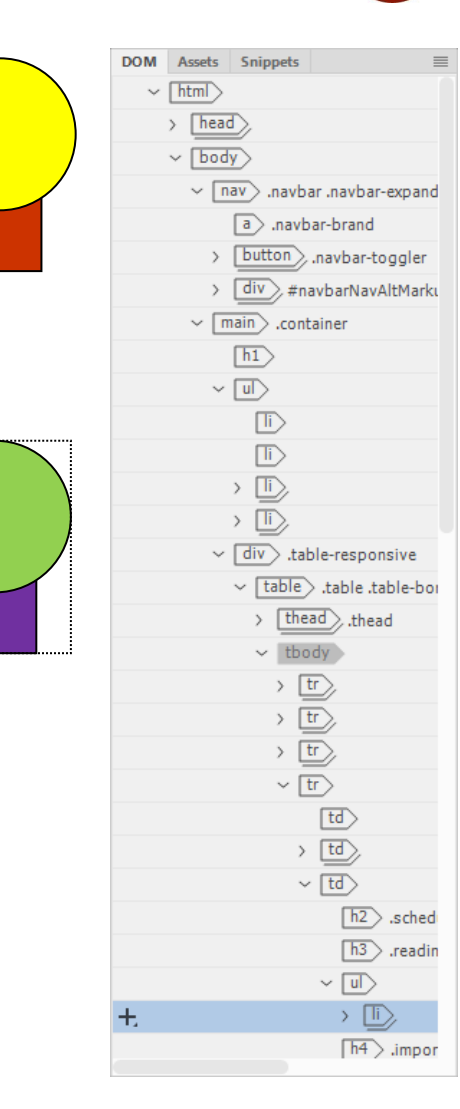

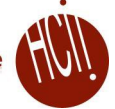

#### **Coordinates for Drawing**

#### **• Origin**

- Typically 0,0 in top left
- Comes from text handling and raster scan
- Java 2D allows customization
- Different from conventional axes
- Coordinates of pixels:
	- Center of pixel?
	- Corner of pixel?
- Matters for lines

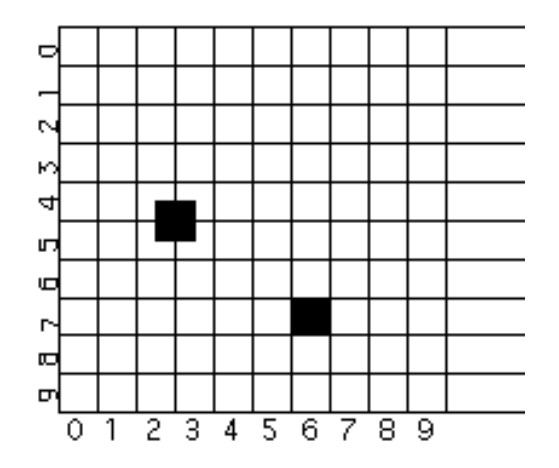

#### **Issue: Window Coordinates**

- Where is 0,0 with respect to the window's *inside* or *outside* border?
- CreateWindow (10, 10, 100, 100)
	- Inside or outside?
	- Different for point vs. W/H?
	- What is the size of window border?
- JS just inside

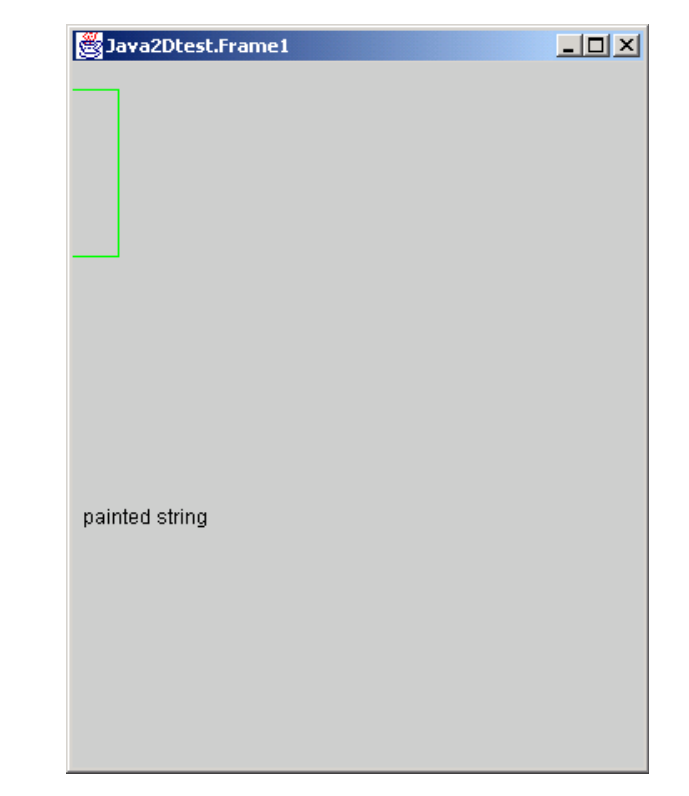

#### **Drawing Primitives**

- Drawing Objects:
	- Graphics, graphics2D java APIs:<http://docs.oracle.com/javase/8/docs/api/>
	- Canvas / svg for JavaScript all draw different pixels!
	- P1 and P2 or P1 and W/H?
		- void [graphics.drawRect](http://docs.oracle.com/javase/8/docs/api/java/awt/Graphics.html) (int x, int y, int width, int height) Draws the outline of the specified rectangle. (also [fillRect\)](http://docs.oracle.com/javase/8/docs/api/java/awt/Graphics.html)
	- Inclusive or exclusive?
	- Which pixels are turned on for DrawRectangle (2,2, 8,8)?
	- Suppose you draw another rectangle next to it?
	- Suppose draw filled and outline rectangle with the *same* coordinates?
		- **JavaScript SVG can control the order:** <https://developer.mozilla.org/en-US/docs/Web/SVG/Attribute/paint-order>
	- What about for ellipse?

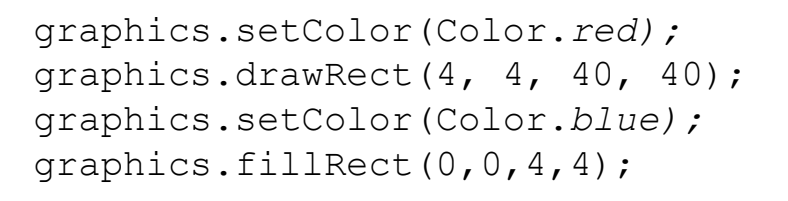

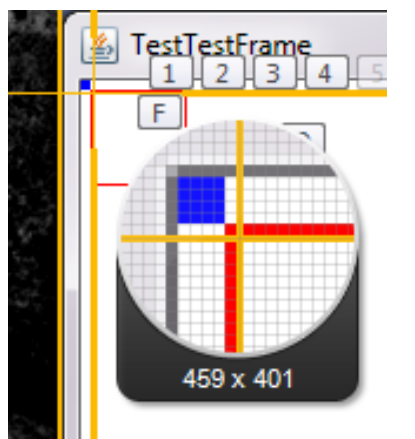

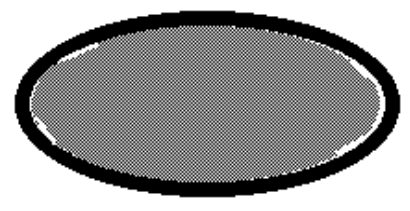

#### **Primitives, 2**

#### DrawLine has similar concerns

- Thick lines often go to *both sides* of the coordinates
- Option in JavaScript for fully inside
- [drawPolyline](http://docs.oracle.com/javase/8/docs/api/java/awt/Graphics.html) takes a sequence of points
	- Endpoints of each segment drawn?
	- Last end-point drawn?
	- Closed vs. open; may draw first point twice

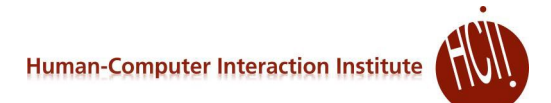

#### **Where to draw lines?**

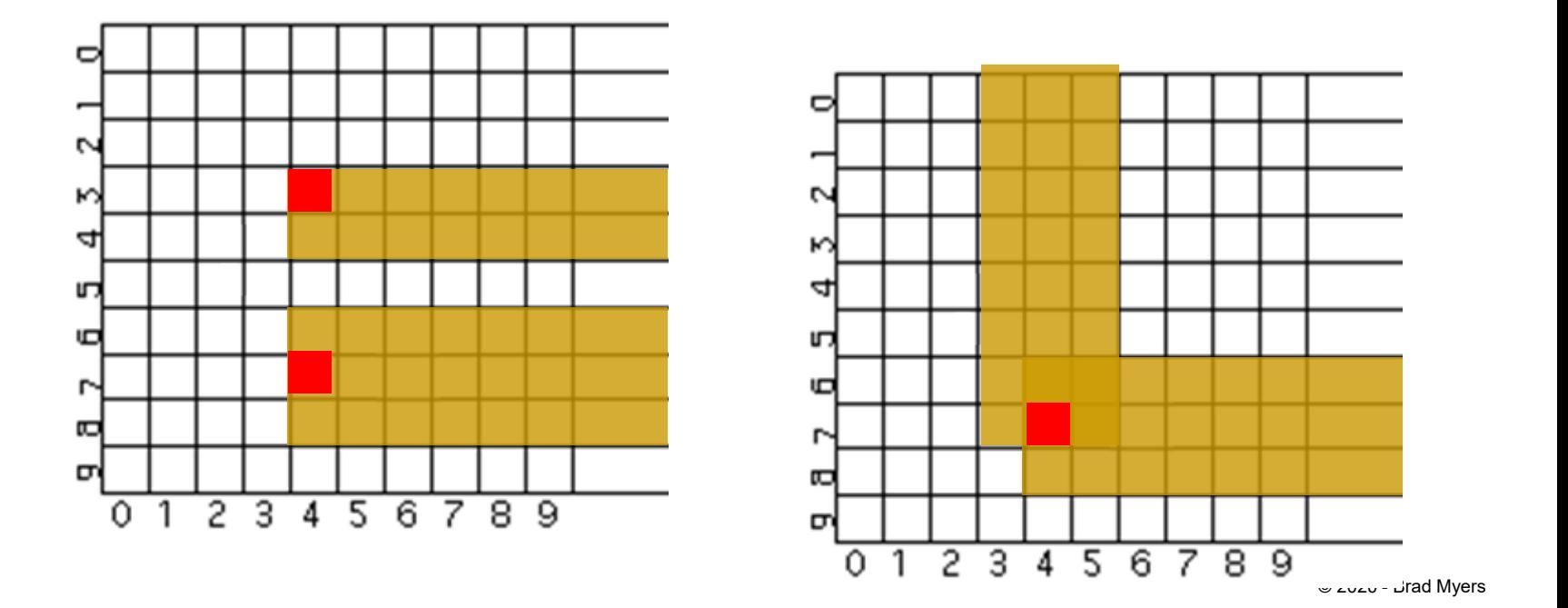

#### **Inside or outside?**

#### • How many pixels across are painted for line width  $= 4$ , rectangle width  $= 8$ ?

```
let c = document.getElementById("myCanvas");
let ctx = c.getContext('2d");ctx.lineWidth = 4;
ctx.strokeRect(2, 2, 8, 8);
```
12

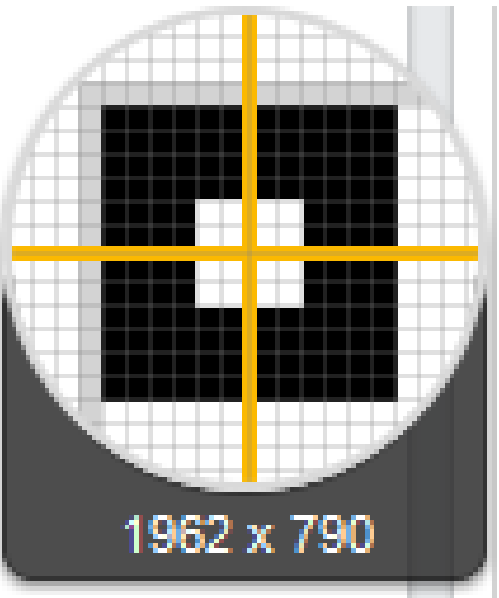

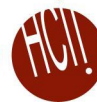

## **Line Properties**

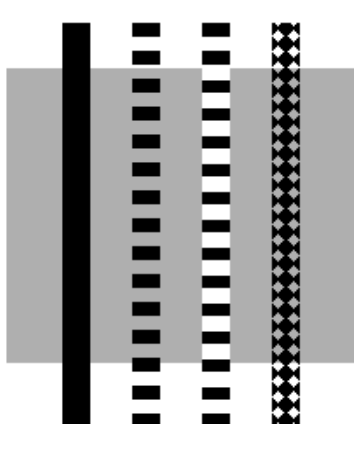

- **LineStyles** 
	- **Width**
	- Solid, dashed 111000111000111000, "double-dashed", patterned
- Cap-style: butt, round, projecting (by 1/2 linewidth):

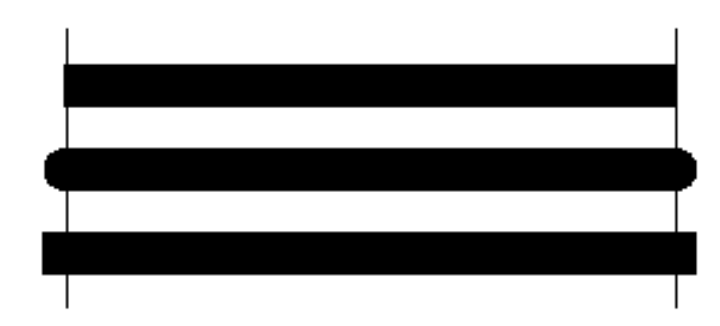

#### **Polylines**

- End-caps: miter, round, bevel:
	- $\bullet$  Miter = point, up to 11 degrees
		- JS [miterLimit](https://developer.mozilla.org/en-US/docs/Web/API/CanvasRenderingContext2D/miterLimit)
	- Round  $=$  circle of the line width
	- $\bullet$  Bevel = fill in notch with straight line
- Filled, what parts?
	- "Winding rule"
		- JS: fill-rule:nonzero
	- "Odd parity rule"
		- JS: fill-rule:evenodd
		- Used by Java
	- JavaScript has both!
		- fill-rule:winding
		- fill-rule:evenodd

#### **Anti-Aliasing**

- Making edges appear smooth by using blended colors
- Useful for text and all lines
- Supported by Java RenderingHints parameter to Graphics2D
- JavaScript always on, controlled by the browser

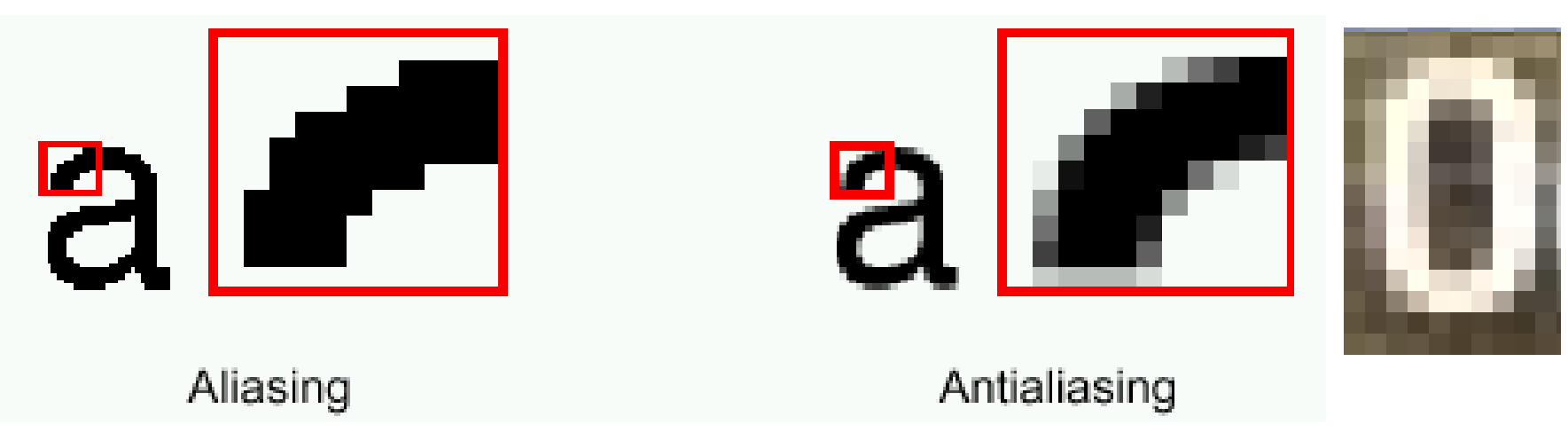

© 2022 - Brad Myers

### **Anti-aliasing discussion**

 https://developer.mozilla.org/en-US/docs/Web/API/Canvas API/Tutorial/Applying s tyles and colors

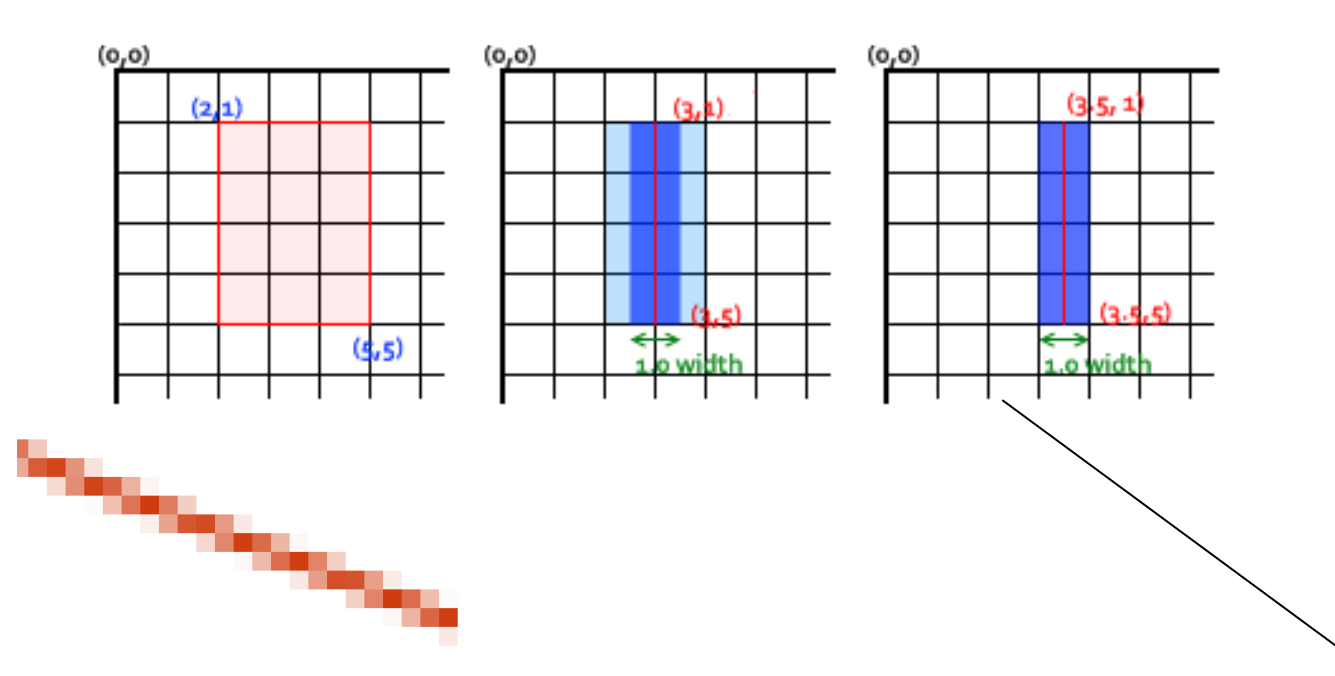

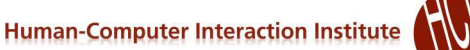

#### **Java2D & JavaScript Canvas Path Model**

- Others (AWT, SVG) draw by drawing shapes (drawRect, <rect>, etc.)
- Path model: Define a path first, then stroke or fill it
	- Used in Java, Macintosh, Postscript, JS Canvas
- Can create a beginPath() and add moveTo, lineTo's, curveTo (etc.) to it, and then call stroke() or fill(), etc.

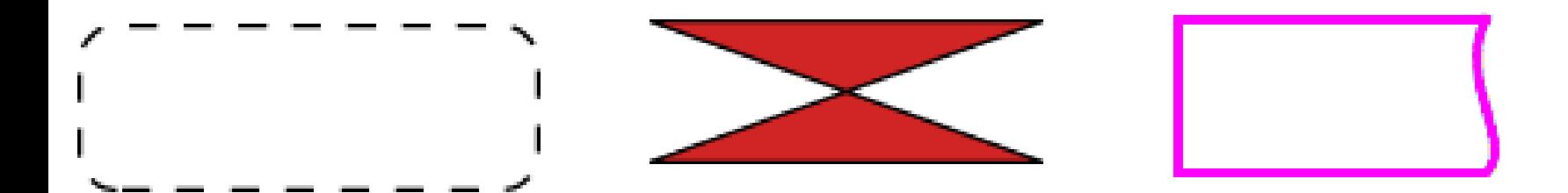

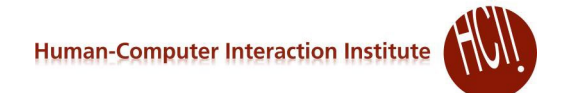

*[ref](https://developer.mozilla.org/en-US/docs/Web/API/Canvas_API/Tutorial/Drawing_shapes#drawing_paths)*

#### **JavaScript Canvas**

- Build up a path and then "stroke" or "fill" it
	- Implicit "default" path, or explicit path
	- Global (hidden) data structure holds the path and all parameters

```
function draw() {
```
}

}

```
const canvas = document.getElementById('canvas');
if (canvas.getContext) {
```

```
const ctx = canvas.getContext('2d');
```

```
ctx.beginPath();
ctx.moveTo(75, 50);
ctx.lineTo(100, 75);
ctx.lineTo(100, 25);
ctx.closePath(); //optional for fill
ctx.fill();
```
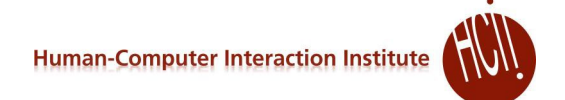

#### **More JavaScript Canvas examples**

```
<body>
   <canvas id="myCanvas" width="100%" height="100%"></canvas>
 …
   <script>
       let c = document.getElementById("myCanvas");
       let ctxt x = c.getContext("2d");ctx.strokeStyle = "red";
       ctx.moveTo(10, 10);
       ctx.lineTo(20, 200);
       ctx.stroke();
       ctx.fillStyle = "green";
       ctx.fillRect(20, 20, 150, 100);
  </script>
</body>
```

```
<body>
  <canvas id="myCanvas" width="100%" height="100%"></canvas>
…
 <script>
       ctx.strokeStyle = "red";
       ctx.moverTo(10, 10);ctx.lineTo(20, 200);
       ctx.stroke();
       ctx.fillStyle = "green";
       ctx.fillRect(20, 20, 150, 100);
       ctx.moveTo(0,0);
       ctx.lineWidth = 5;
       ctx.strokeStyle = "blue";
       ctx.lineTo(0,100);
       ctx.stroke();
```
</script> </body>

```
<body>
  <canvas id="myCanvas" width="100%" height="100%"></canvas>
…
 <script>
       ctx.strokeStyle = "red";
       ctx.moverTo(10, 10);ctx.lineTo(20, 200);
       ctx.stroke();
       ctx.fillStyle = "green";
       ctx.fillRect(20, 20, 150, 100);
       ctx.moveTo(0,0);
       ctx.lineWidth = 5;
       ctx.strokeStyle = "blue";
       ctx.lineTo(0,100);
       ctx.stroke();
```
</script> </body>

• *Redraws previous stroke!* 

```
<body>
  <canvas id="myCanvas" width="100%" height="100%"></canvas>
…
  <script>
       ctx.strokeStyle = "red";
       ctx.moveTo(10, 10);ctx.lineTo(20, 200);
       ctx.stroke();
       ctx.beginPath();
       ctx.moveTo(10, 250);
       ctx.fillStyle = "green";
       ctx.fillRect(20, 20, 150, 100);
       ctx.moveTo(0,0);
       ctx.lineWidth = 5;
       ctx.strokeStyle = "blue";
       ctx.lineTo(0,100);
       ctx.stroke();
```
</script> </body>

• Need beginPath() between strokes!

…

```
…
ctx.fillStyle = "red";
ctx.fillRect(0, 0, 20, 20);
ctx.fillStyle = "green";
ctx.fillRect(20, 10, 20, 20);
```
 Anti-aliasing makes it hard to control which pixels are on

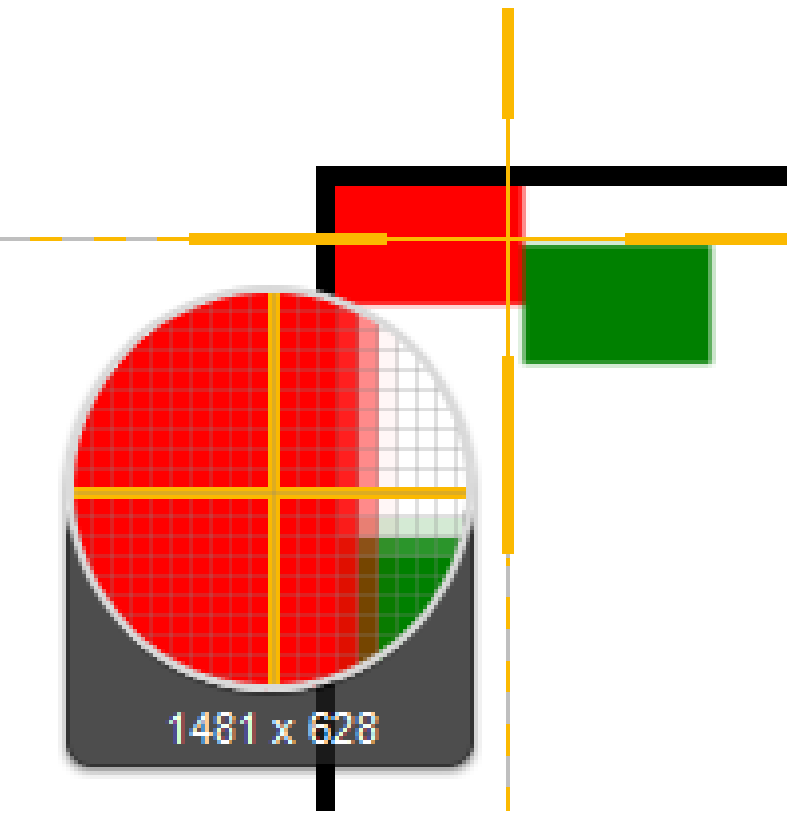

#### **Human-Computer Interaction Institute**

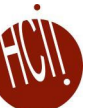

#### **Splines**

- Curves defined by "cubic" equation
	- $x(t) = a_x t^3 + b_x t^2 + c_x t + d_x$  $y(t) = a_y t^3 + b_y t^2 + c_y t + d_y$
	- Well-defined techniques from graphics (not covered here see Foley&vanDam)
- Defined based on "control" points
	- Different kinds do or don't go through the control points
	- Available in both [SVG](https://developer.mozilla.org/en-US/docs/Web/SVG/Tutorial/Paths#curve_commands) and [Canvas](https://developer.mozilla.org/en-US/docs/Web/API/Canvas_API/Tutorial/Drawing_shapes#drawing_paths) in JavaScript
	- $\bullet$ "Bézier" curves
		- endpoints are on the curve, and control points are not
- Different from PowerPoint

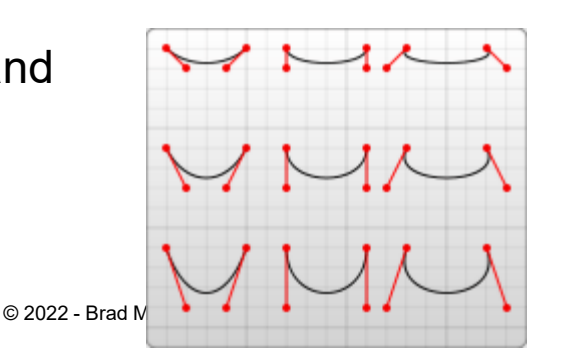

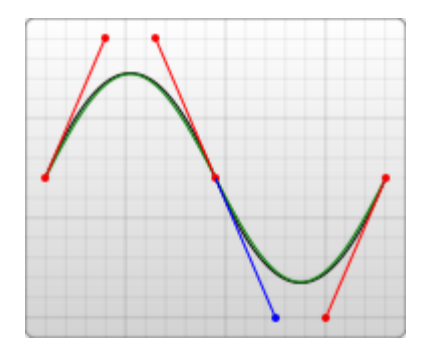

#### **Bezier Curve Example**

```
var c = document.getElementById("myCanvas");
var ctxt = c.getContext('2d");
ctx.beginPath();
ctx.moveTo(20, 20);
                                                           refctx.bezierCurveTo(20, 100, 200, 100, 200, 20);
ctx.moveTo(20, 20);
ctx.arc(20,20,4,0,2*Math.PI);
ctx.moveTo(18, 98);
ctx.arc(20,100,4,0,2*Math.PI);
ctx.moveTo(198, 98);
ctx.arc(200,100,4,0,2*Math.PI);
                                       Θ
                                                           Θ
ctx.moveTo(198, 18);
ctx.arc(200,20,4,0,2*Math.PI);
```
ctx.stroke();

• Note that Bezier curves do *not* go through the intermediate control points

#### **Color Models**

- *See online color picker / converter:<https://colorizer.org/> or [w3schools](https://www.w3schools.com/colors/colors_picker.asp?colorhex=F0FFFF)*
- RGB -- Additive color primaries
- CMY -- Cyan, Magenta, Yellow
	- complements of red, green, blue; subtractive primaries
	- colors are specified that are removed from white light, instead of added to black (no light) as in RGB
- YIQ -- used in color TVs in US (NTSC)
	- Y is luminance, what is shown on black and white TVs
	- I and Q encode chromaticity

$$
\begin{bmatrix} Y \ I \ Q \end{bmatrix} = \begin{bmatrix} 0.30 & 0.59 & 0.11 \\ 0.60 & -0.28 & -0.32 \\ 0.21 & -0.52 & 0.31 \end{bmatrix} \begin{bmatrix} R \\ G \\ B \end{bmatrix}
$$

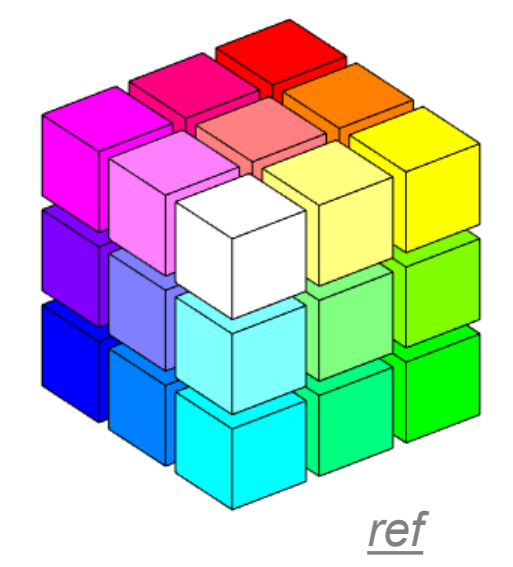

#### **Color, cont.**

- HSV -- Hue, Saturation and Value (brightness) or HSL (Luminance)
	- user oriented, intuitive appear of artist's hint, shade, tone
	- simple algorithm in text to convert, but not a linear mapping
- Interpolating between colors can be done using different models, with different resulting intermediate colors

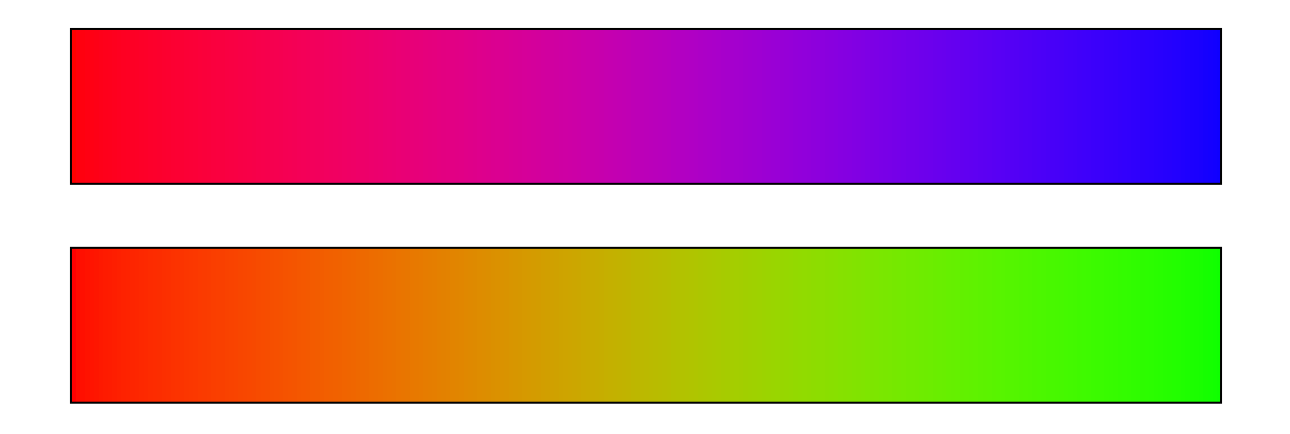

#### **Transparency of Color**

- Original model used only opaque paint
	- Modeled hardcopy devices this was developed for (at Xerox PARC)
- Current systems now support "paint" that combines with "paint" already under it
	- e.g., translucent paint ("alpha" values)
- Intermediate
	- Icons and images can select one "transparent" color
		- E.g, "transparent gifs"

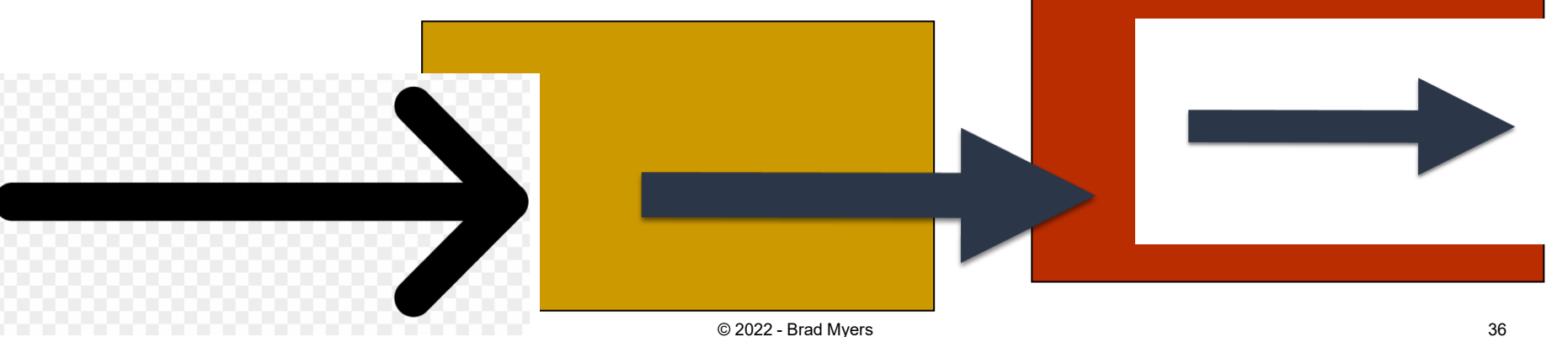

#### **Paint with transparency**

- Postscript model originated the "alpha blending" approach
	- Dominant model for hardcopy
- Java2D and JS drawing models also takes this approach

60%

#### **Alpha Blending**

- Alpha is percent of this color to be used
	- rgba(red, green, blue, alpha)
	- Creates an rgba color with the specified red, green, blue, and alpha values
		- rgb in  $0.255$
		- a in the range  $0.0 1.0$
- Reverse of PowerPoint!
	- PowerPoint is % transparent so  $100\%$  = see through; 0 = opaque
	- Percent transparent  $= 1$ -percent alpha

#### **Other painting parameters**

- Shadows
- Many kinds of gradients
- **Filters and blurring**
- 3D (WebGL) …..

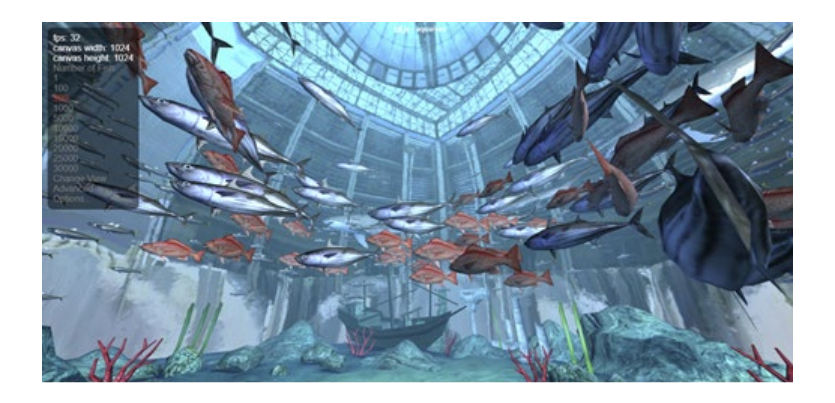

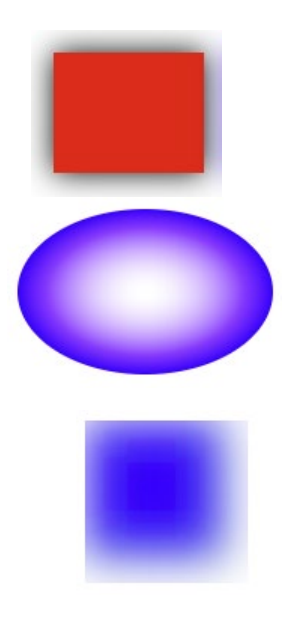

#### **Fonts and drawing strings**

- Font provides description of the shape of a collection of chars
	- Shapes are called "glyphs"
- Plus information e.g., about how to advance after drawing a glyph
- And aggregate info for the whole collection

#### **Fonts**

## • Typically specified by:

- A family or typeface
	- e.g., courier, helvetica, times roman
- A size (normally in "points")
- A style
	- e.g., plain, italic, bold, bold & italic
	- other possibles (from mac): underline, outline, shadow

#### **Font examples**

- Fonts: Times, Helvetica, Courier, Symbol  $\mathcal{H} \bigcirc \mathcal{F} \Box \bullet$ , Zapf Chancery
	- Fixed width ("pitch") ("monospaced type"):  $W. . . . . . .$
	- $-$  Variable ("proportial") width:  $W_{\cdot \cdot}$ I $@$ i
- · Style: Bold, *ltalic*, Underline, Outfline, etc.
- Size: in "points" =  $1/72$  of inch.

24 pts, 18 pts, 14 points, 10 points,  $\tau_{\text{post}}$ 

*Not* screen (pixel) size:  $7x9$ 

Sizes can be deceiving (24 pt New York, bold) Sizes can be deceiving (24 pt Monotype Corsiva)

#### **Points**

- An odd and archaic unit of measurement
	- 72.27 points per inch
		- Origin: 72 per French inch (!)
	- Postscript rounded to 72/inch
		- Most have followed
	- Early Macintosh: point==pixel (1/75th)

#### **FontMetrics**

 Objects that allow you to measure characters, strings, and properties of whole fonts

#### **Reference point and baseline**

- Each glyph has a reference point
	- Draw a character at x,y, reference point will end up at x,y (not topleft)
	- Reference point defines a **"baseline"**

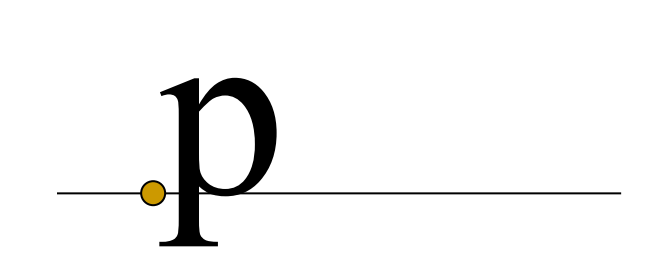

#### **Advance width**

- Each glyph has an "advance width"
	- Where reference point of next glyph goes along baseline

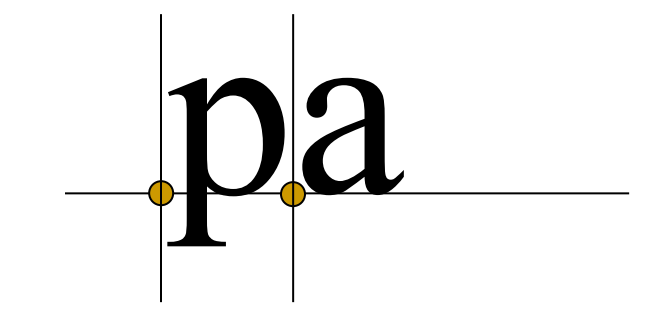

#### **Ascent and decent**

- Glyphs are drawn both above and below baseline
	- Distance below: "decent" of glyph
	- Distance above: "ascent" of glyph

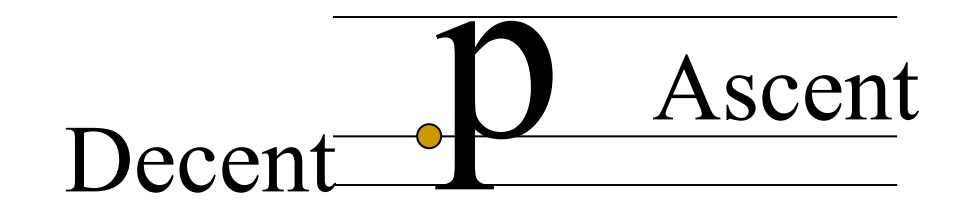

#### **Standard ascent and decent**

Font as a whole has a standard ascent and standard decent

## **Std Ascent** Std Decent

#### **Leading**

- Leading = space between lines of text
	- Pronounce "led"-ing after the lead strips that used to provide it
	- space between bottom of standard decent and top of standard ascent
		- i.e., interline spacing

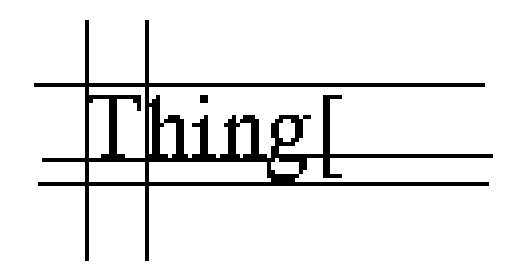

### **Height**

- Height of character or font
	- ascent + decent + leading
	- not standard across systems: on some systems doesn't include leading (but does in Java)
		- New question: is the leading above or below the text in Java?

#### **Other Parameters**

- Kerning: overlapping of characters: VA, ff, V.
- Stroke: Element of a character that would have originally been created with a single pen stroke
- Em: Equal to the font's point size. So an "Em-dash" in a 18 point font is 18points wide: (option-shift-underline on Mac)
- En: Half font's point size. "En-dash" is 9 points wide in 18 point font: (Mac: option-underline)
	- DASHES DASHES—DASHES

### **Types of Fonts**

 **Bitmap fonts**: look bad when scaled up. Best appearance at native resolution.

# Times vs.

- Sometimes used for dingbats, wingdings
- **Postscript fonts**: by Adobe, described by curves and lines so look good at any resolution, often hard to read when small
- **TrueType fonts**: similar to Postscript: font is a program abcd
	- Supported by Java: java.awt.font.TRUETYPE\_FONT
- **OpenType**, etc. web fonts are scalable

#### **Encoding of Characters**

- Conventional ASCII
	- One byte per character
	- Various special characters in lower and upper part of fonts
		- Depends on OS, font, etc.
- Unicode: [http://www.unicode.org](http://www.unicode.org/)
	- 16 bits per character
	- All the world's languages
	- Java and web use Unicode

#### **Images**

- Pictures created externally
	- "Bitmaps", "Pixmaps"
- Various encodings
	- bmp, pict, gif, tiff, jpeg, png, ...
- Issues:
	- Origin for when used as a cursor
	- Encodings for transparency
		- Windows cursors and gif files
		- Java uses alpha compositing
		- gif & png do support it, jpg does not

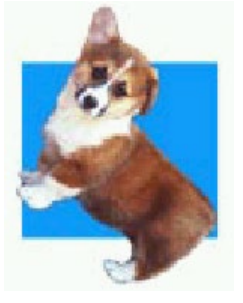

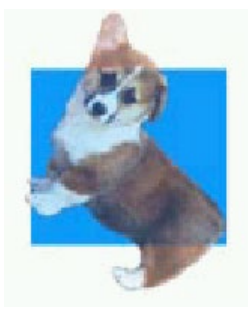

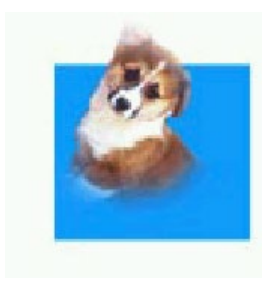

#### **Clipping and "Stencils"**

- X windows, Mac, etc. can clip drawing to a set of rectangles
	- Must be non-overlapping
	- Important for refresh
	- Can make drawing more efficient
- SVG <clipPath> attribute
	- [Define clipping path for children objects](https://developer.mozilla.org/en-US/docs/Web/SVG/Element/clipPath)
- JS Canvas: ctx.clip();
	- [Clip](https://developer.mozilla.org/en-US/docs/Web/API/CanvasRenderingContext2D/clip) to arbitrary shape

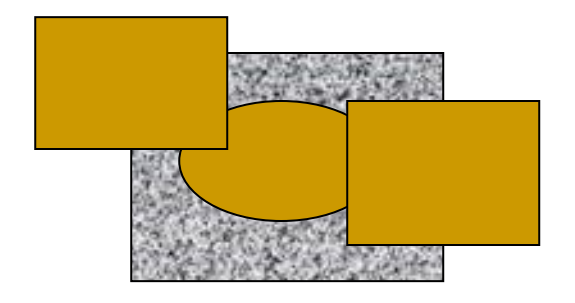

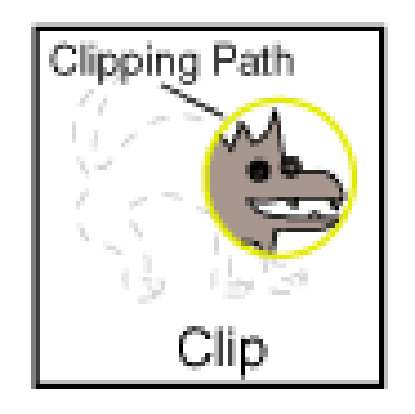

#### **"Stencils"**

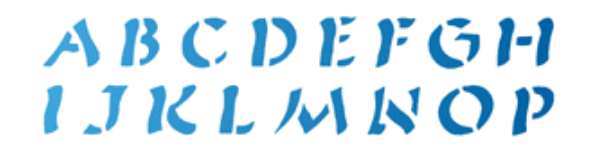

- Model is like the stencils used in crafts
	- Only see paint through the "holes"
- Used for transparency, icons, other effects
- Uses alpha compositing and shape clip mechanisms already discussed

## The Starry Night **The Starry Night**

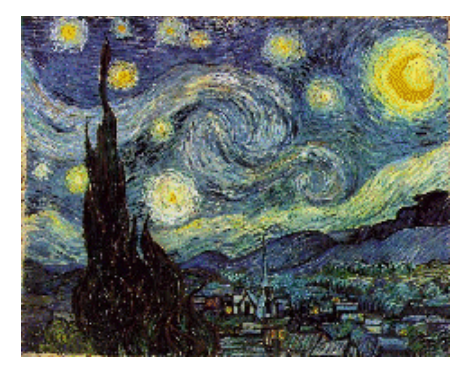

#### **Coordinate Transformations**

- Supports
	- Translate move
	- Rotate
	- Scale change size (including flip = -scale)
	- Shear
- Can modify any shape, including text
- To fully understand, need matrix algebra:
	- Affine transformations are based on two- dimensional matrices of the following form:

$$
\begin{bmatrix} a & c & t_x \\ b & d & t_y \\ 1 & 0 & 1 \end{bmatrix} \begin{bmatrix} x \\ y \\ z \end{bmatrix}
$$

$$
b \ d \tilde{t}_y \mid y \mid \text{where } x' = ax + cy + t_x \ and \ y' = bx + dy + t_y
$$

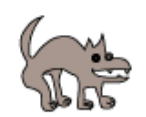

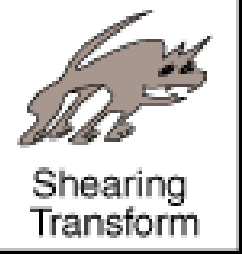

#### **How Parameters are Passed**

- How pass parameters for drawing operations?
- Issue: Lots of parameters control the drawing of objects.
	- X drawline has at least 19
	- How many for Canvas or SVG?

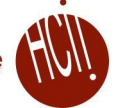

#### **DrawLine Parameters**

- 1. Window in which to draw
- 2. X1
- 3. Y1
- 4. X2
- 5. Y2
- 6. relative-p
- 7. line-width
- 8. draw function
- 9. background-color
- 10. foreground-color
- 11. cap style
- 12. line style (solid, dashed, double-dashed)
- 13. dash pattern
- 14. dash offset
- 15. stipple bitmap
- 16. stipple origin X
- 17. stipple origin Y
- 18. clip mask
- 19. plane mask (for drawing on specific planes)

#### **How Pass Parameters?**

- Three basic possibilities
	- Pass all parameters with each operation
		- DrawLine(70,30,70,200, Red, ......)
		- - too many parameters
		- Not really used by any modern system

#### **Passing Parameters, 2**

- All parameters stored in the system
	- Used by Macintosh, Display Postscript, etc.
	- Sometimes called the "pen"
	- Example (pseudo code):
		- SetColor(Red) MoveTo(70, 30) DrawTo(70, 200)
	- $\bullet$  + Fewer parameters to calls
	- + Don't have to set properties don't care about
	- Interrupts, multi-processing, may result in unexpected settings

#### **Passing Parameters, 3**

- Store parameters in an object
	- JavaScript canvas "context"
		- canvas.getContext("2d");
	- $\bullet$  X = "graphics context"
	- Windows = "device context"
		- corresponds to surface, but can push and pop
	- Java
		- "Graphics", Graphics2D, Graphics3D objects
			- **Lots of settings**
	- Android
		- Has BOTH graphics object and Paint object
		- Parameters are in the Paint object

#### **Historical reference**

- Early machines were all monochrome
	- Each pixel was black or white
- Slow graphics
- Tricks for highlighting and "grey"
	- "halftone" every other pixel on

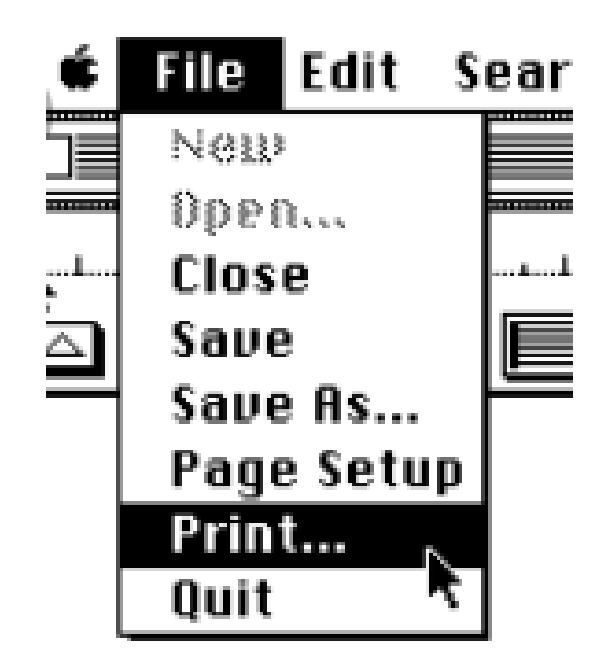

MacWrite is very eas<sup>.</sup>

xor

and

destination

**or** 

source

replace/

copy

op

not

### **Draw Function**

- Replace (COPY)
- XOR
- And, OR, NOT, etc.
- Makes it important to do the points only once
- Anything XOR BLACK = inverted anything, XOR again and get original:

 $\Omega$ 

- AND useful for making holes
- Doesn't work well in color
- Java: Paint or XOR (**[setXORMode](http://docs.oracle.com/javase/8/docs/api/java/awt/Graphics.html)** or **[setPaintMode](http://docs.oracle.com/javase/8/docs/api/java/awt/Graphics.html)**)

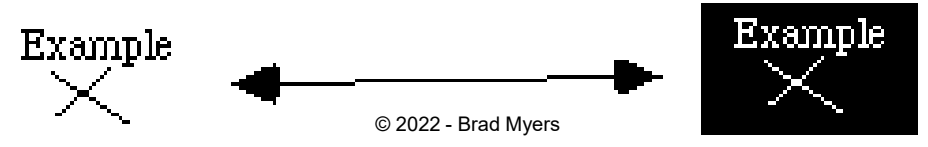

#### **RasterOp (BitBlt, CopyArea)**

#### • Copy an area of the screen

[graphics.copyArea](http://docs.oracle.com/javase/8/docs/api/java/awt/Graphics.html) (int x, int y, int width, int height, int dx, int dy) Copies an area of the component by a distance specified by dx and dy.

- Used to have ability to combine with destination using Boolean combinations
- Useful for moving, scrolling, erasing & filling rectangles, etc.
- SmallTalk investigated using it for rotate, scaling, etc.
- Not nearly as useful in color

#### **Double Buffering**

- (Needed for Homework 3)
- Save an extra picture offscreen
	- Smoother animations
	- Save hidden parts of windows
- $\bullet$  = "Backing store"
- Use two buffers for special effects, faster refresh
- "Save-under" for pop-ups
- Use this for the temporary canvas for homework3
	- Need a way to draw interim feedback

### **Double Buffering (for a Canvas)**

- 1. Make an off-screen copy of screen
- 2. Draw interim object on-screen
- 3. Erase by copying off-screen one to on-screen
- Repeat steps 2-3 as interim object moves
- (or make permanent by copying to off-screen)

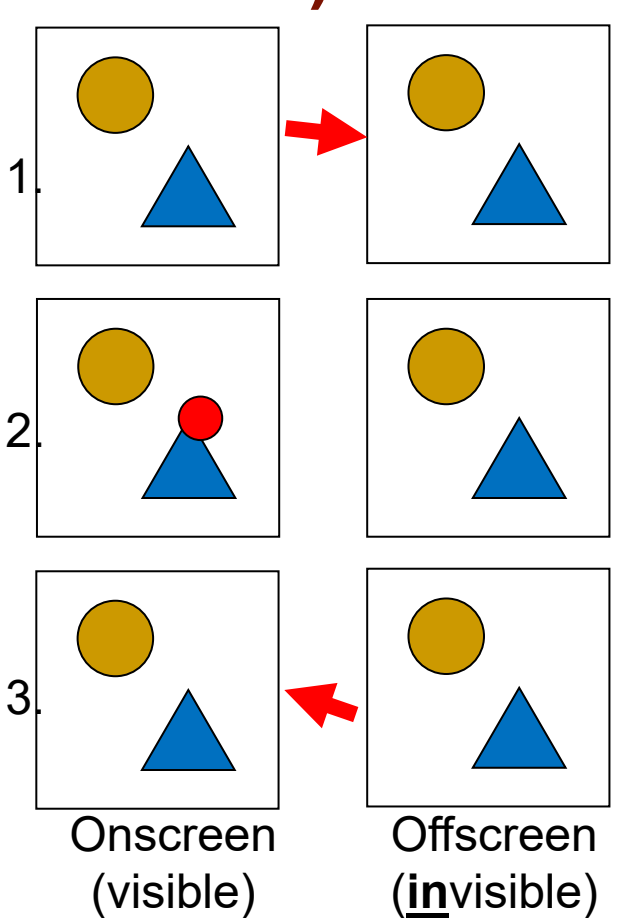

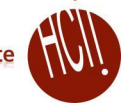

#### **Double Buffering for JavaScript Canvas**

- In workarea, have 3 full-size elements on top of each other
	- Create a temporary canvas on top of the "regular" canvas

```
<div id="workarea">
```

```
<canvas id="workarea-canvas" width="800" height="800"></canvas>
  <canvas id="tempCanvas" width="800" height="800"></canvas>
  <svg id="workarea-svg" width="800" height="800"></svg>
\langle div\rangle
```
- Remember, later one is on top SVG is on top of Canvas, by specification
- Make sure to control which one is visible workareaCanvas.style.display = "block"; tempCanvas.style.display = "none";
- Get temp's context for drawing: let tempContext = tempCanvas.getContext("2d");

```
Copy contents from real (ctx) to temp canvas use: drawImage:
https://www.w3schools.com/tags/canvas_drawimage.asp
```
tempContext.drawImage(workareaCanvas, 0, 0);

Now can draw on-screen, and easily restore old view

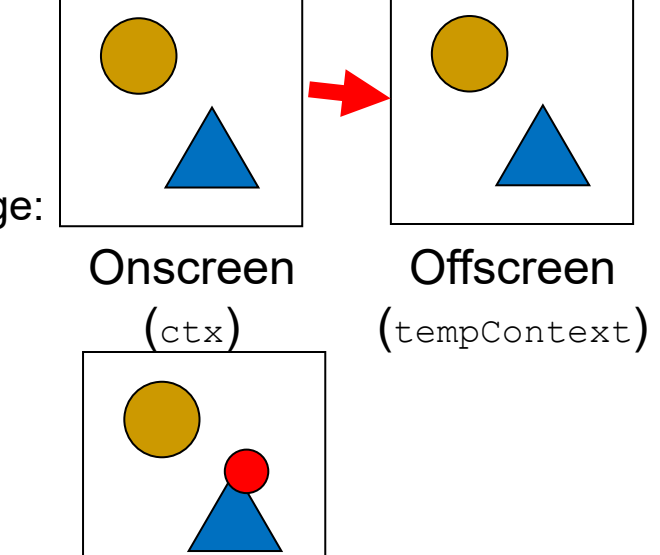

### **Flood Fill**

- You will do this for [homework 3](https://www.cs.cmu.edu/%7Ebam/uicourse/05631fall2021/HW3/index.html)
	- We give you an implementation
- Only available in painting programs
- Issue: floodfill is SLOW, so don't worry if it is taking a while
	- Added a wait cursor
	- Try not to click in the background! = 32 seconds!
- Issue:
	- anti-aliasing
	- Don't worry about anti-aliasing for hw3

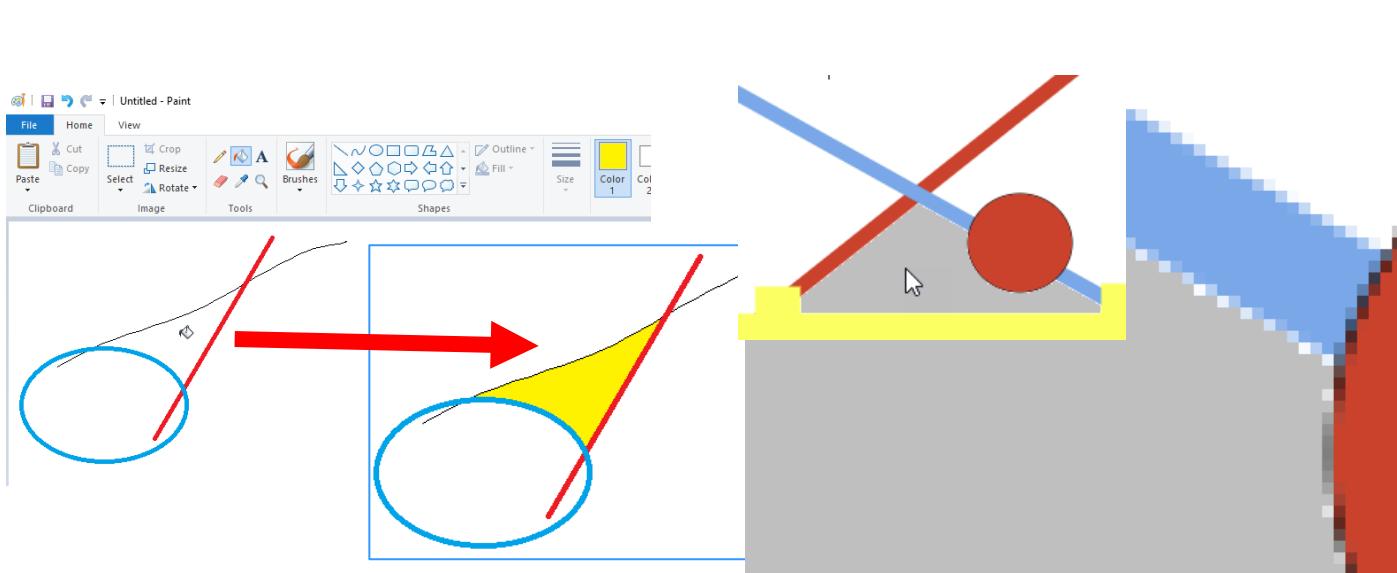

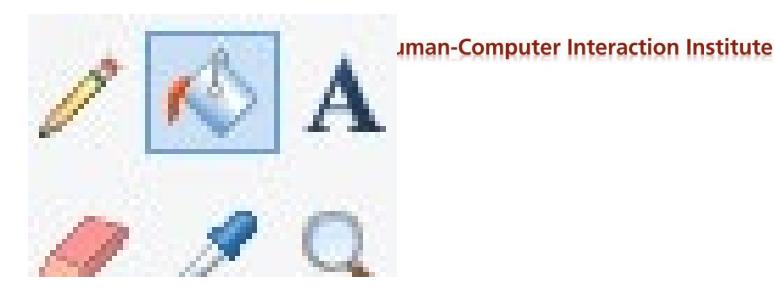

Home

**Fill with color** 

Cut Ж. **A** Copy

File

Paste

Clipboard

View

Select

区 Crop

 $\Box$  Resize

Image

Click an area on the canvas to fill it with the foreground color, or right-click to fill it will the background color.

**A** Rotate

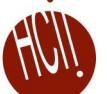

Tools

#### **HW 3 hints: Modes**

- Similar to HW2 need to enable and disable many handlers, and whole Canvas or SVG
	- Lots of global variables to keep track of the modes
	- Or use an enum, and think of it as a [state machine](https://en.wikipedia.org/wiki/Finite-state_machine)
		- No enums in JS, but can use strings or const numbers
		- State machines will be covered in lecture 9
- Grey out controls using styles *and* remove their event handlers, e.g.,
	- Both handler: borderColorSelection.classList.add("disabled");
	- Other handlers: borderColorSelection.classList.remove("disabled");
	- Or can put a  $div$  in front of them that is  $\frac{1}{2}$  transparent and also takes the events
- Make svg or canvas layer appear and disappear using  $\text{diag}$

```
svg.style.display = "block"; // regular display
canvas.style.display = "none"; // invisible
```
#### **Radio buttons**

- Make the 3 radio buttons be mutually exclusive: use same " name" [property](https://www.w3schools.com/jsref/prop_radio_name.asp)
	- Handlers for each button controls modes for other controls and layers

Layers:

- Show Canvas layer<br>● Show SVG layer<br>○ Show both layers
- 
-